# **FRANC3D / OSM FRANC3D / OSM**

### **Tutorial Slides**

October, 2003

Cornell Fracture Group

## **Tutorial Example – Hands-on-training**

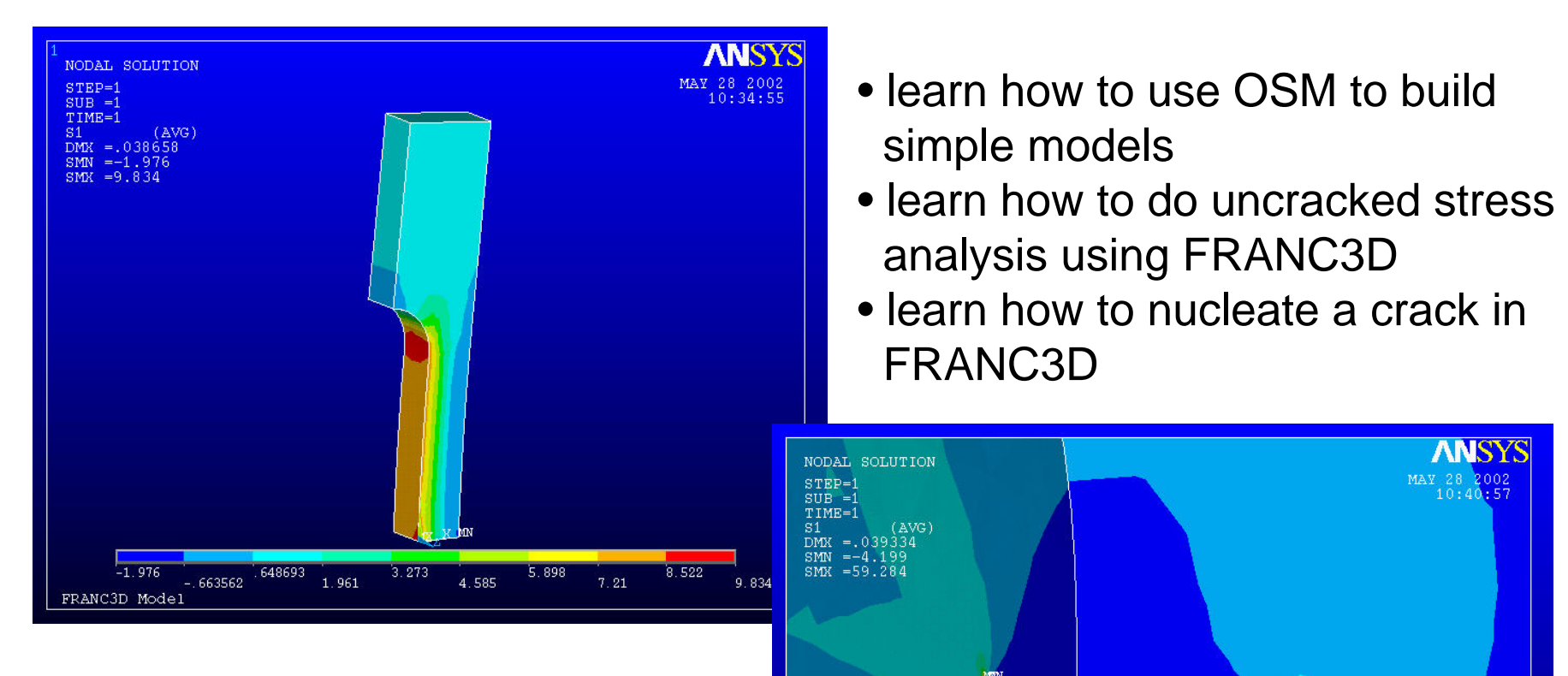

 $9.909$ 

2.855

 $16.962$ 

59.284

- learn how to analy ze and propagate a crack using FRANC3D
- learn how to do FEM and BEM analyses
- compare advantages and disadvantages of BEM and FEM

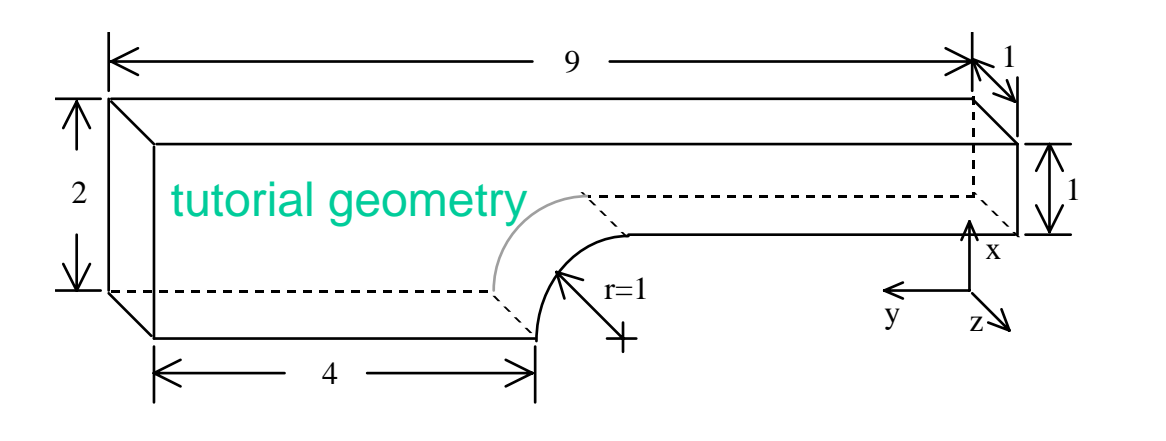

### **Steps:**

- build model using OSM (or use ANSYS and then use OSM to convert it)
- read model into FRANC3D and analyze without crack using BES or ANSYS
- add a crack and analyze again using BES or ANSYS
- grow the crack for several steps
- compare stress intensity factors using BES versus ANSYS
- create stress intensity factor histories and predict fatigue life

#### **Advanced Steps:**

• try automatic propagation analysis using BES (this will be possible with ANSYS in the future)

franc3d -b -f tutorial.fys -c crack\_growth\_model > junk &

- read the ANSYS cdb file created by FRANC3D into OSM and extract the geometry features or create the model in ANSYS and use OSM to convert
- if results are available from ANSYS discuss MRP's generated by OSM for FRANC3D and how MRP's are attached and used

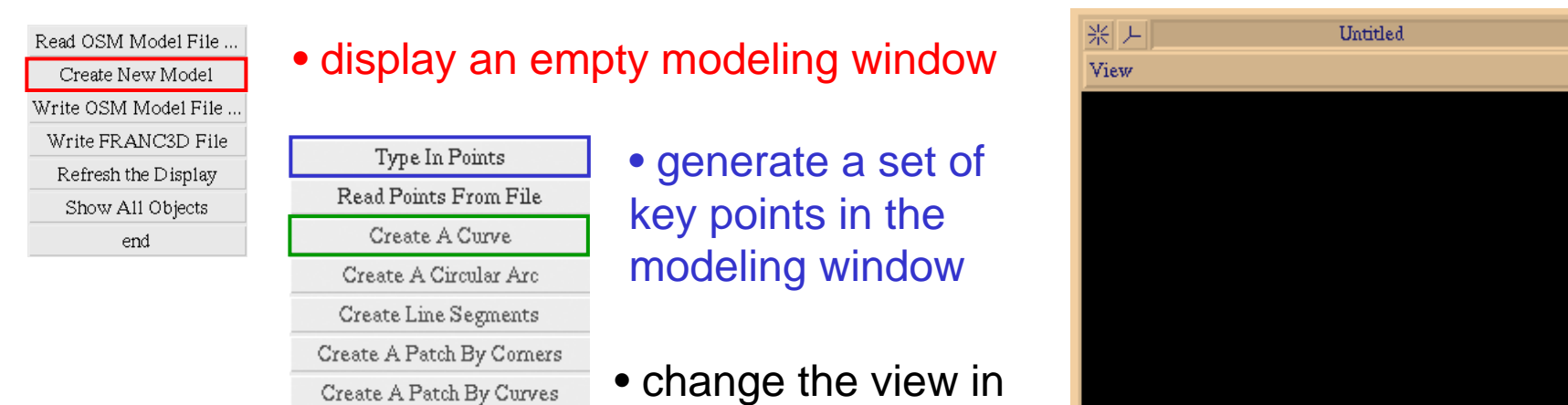

the modeling window Create Patch: Curves & Comers and Create A Curvefor all the straight line edges

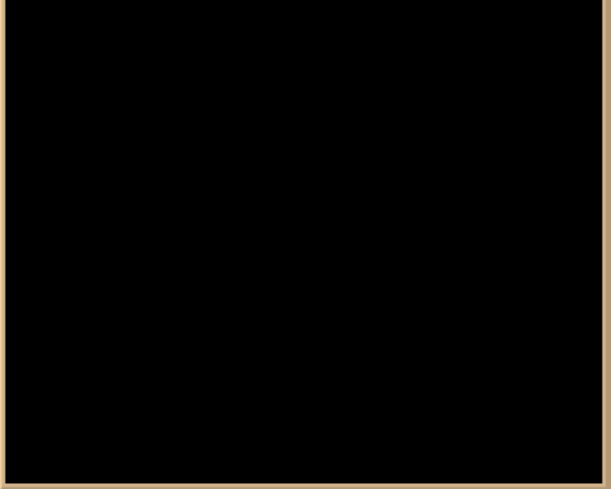

⊕

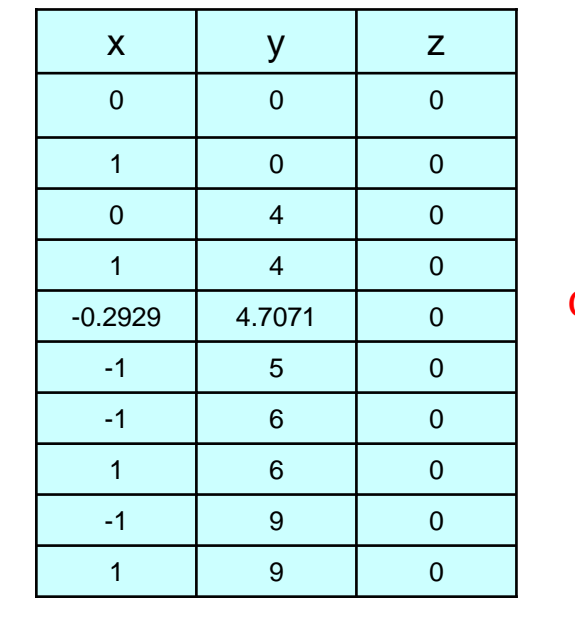

point coordinates

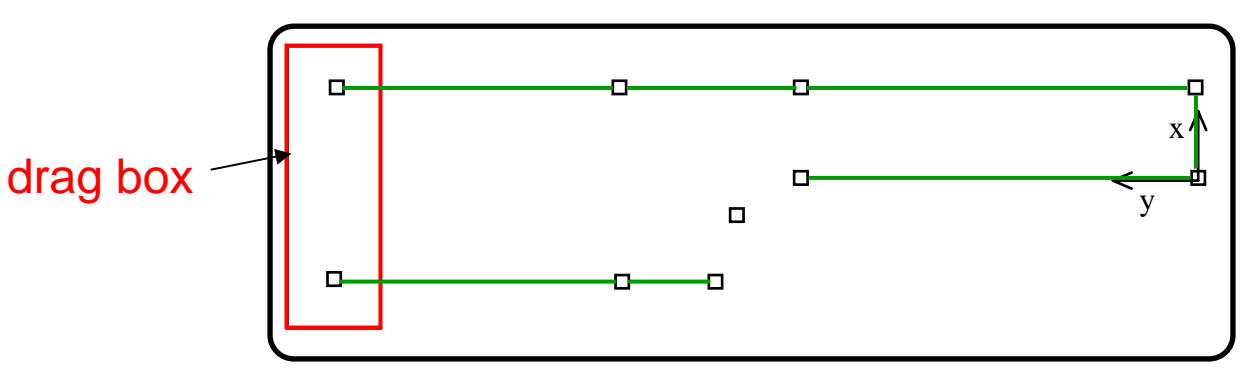

drag the mouse to select 2 points or click on the points while holding the shift key

• add an extra point: -1, 4, 0

(make sure to clear the previous points from the dialog box)

• Create A Circular Arc using two arc points and the center point just added

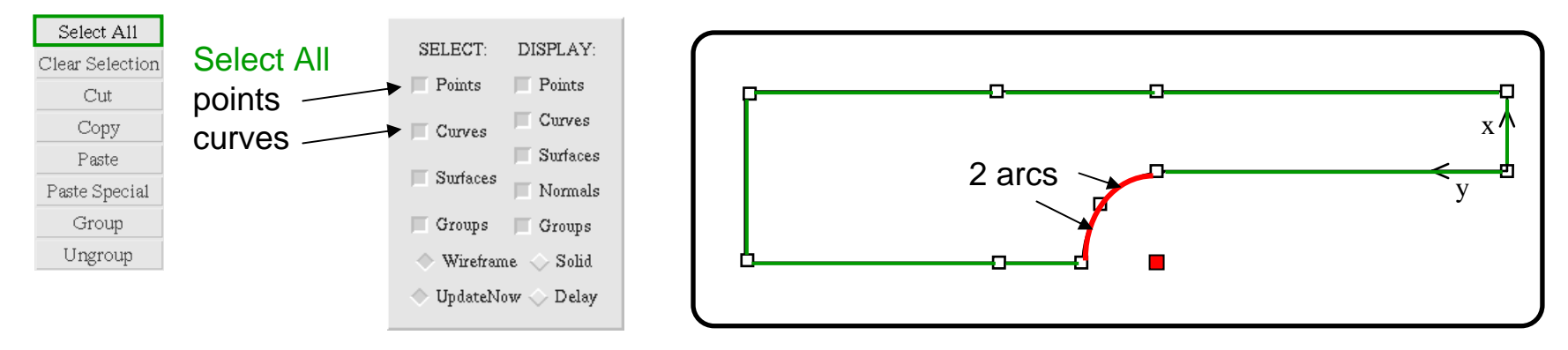

Sweep/Extrude Translate/Move Mirror about axis Generate curve

• collect all curves and points except the arc center and extrude in the Cartesian Z-direction to -1.0 and then ensure that all surface normals point outward and add the missing faces

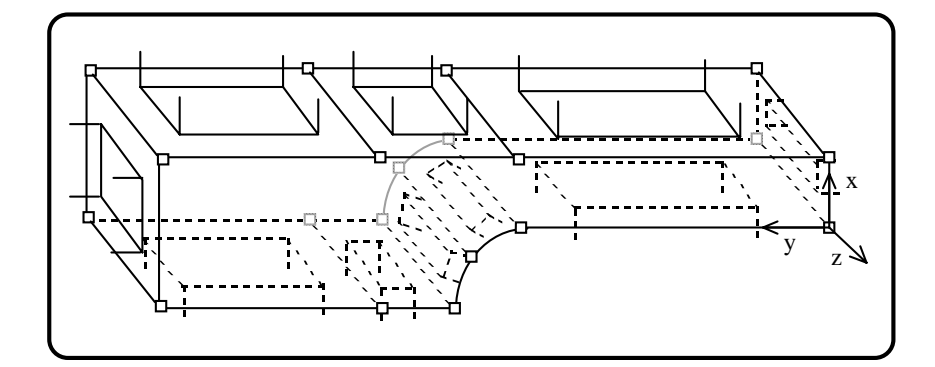

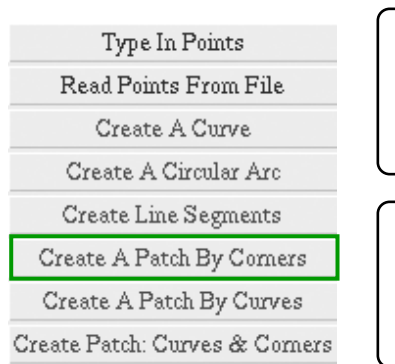

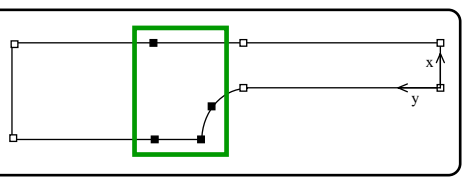

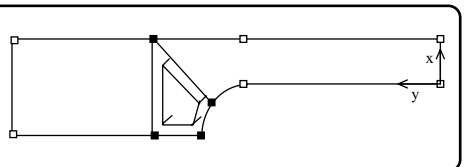

- •save the OSM restart file and save the FRANC3D solid model file
- read the solid model file (Geometry File) into FRANC3D (if there are no error messages in the Message/Information window – t h e model is correct)
- select Develop Model and then Specify Attributes

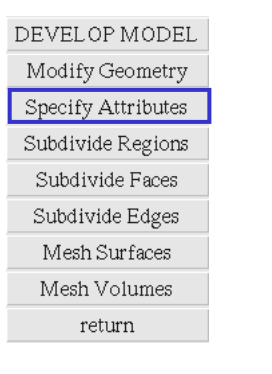

SPECIFY ATTRIBUTES Material Properties Geometric Properties Auxiliary Properties Boundary Conditions Coordinate Systems Component Sets retum

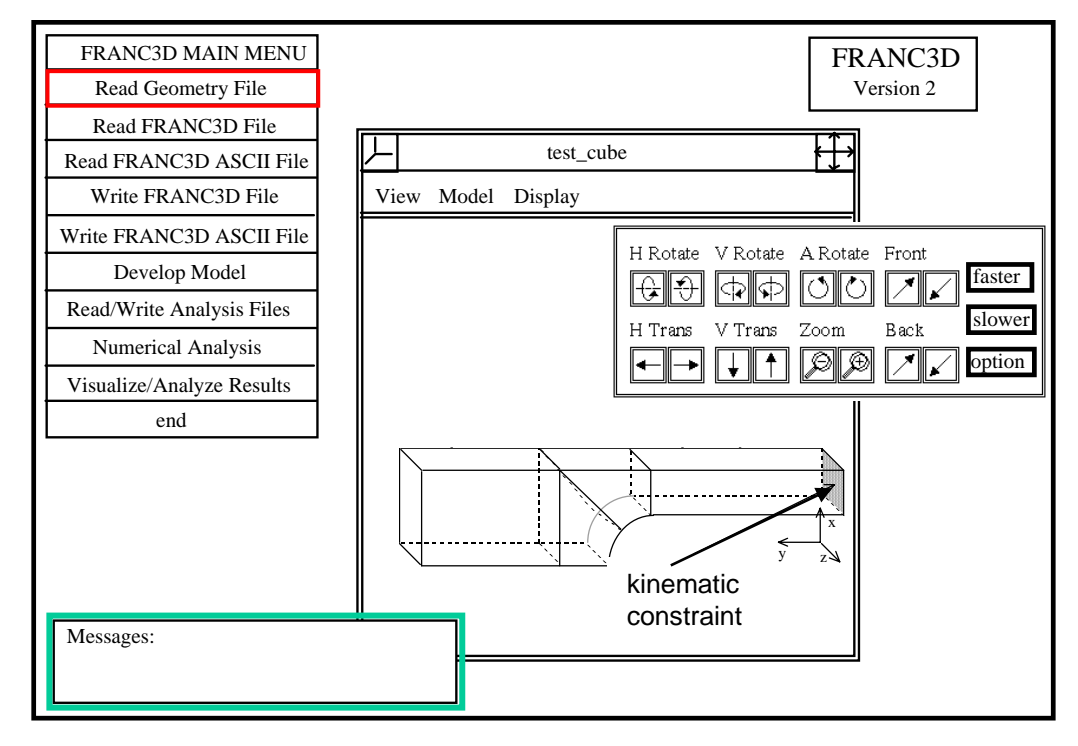

• set linear elastic material properties: E=10,000 and ν=0.33

- create 2 face boundary conditions:
	- x,y,z displacements set to 0.0
	- y traction set to 1.0

#### • discretize the model

- subdivide the edges
- mesh the surfaces
- mesh the volume (for FEM analysis only) Use all triangular surface m esh and all tetrahedral volume mesh.

#### • stress analysis

• for BEM, write the linear BES file and run (cge\_bes -file tutorial.bes)

• for FEM, write the quadratic ANSYS file and run

#### • import results

- for BES, read tutorial.l.besout & tutorial.l.con
- for ANSYS, read the .dsp and .str files created by doing a nodal listing in ANSYS and saving file

#### •visualize results

- for BES, use FRANC3D to display deformed shape and stress contours
- for ANSYS, use either ANSYS or FRANC3D to display results display results and the ANSYS post processor display

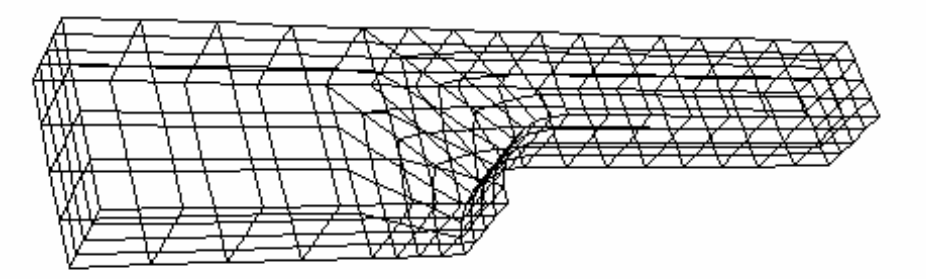

#### initial coarse surface mesh

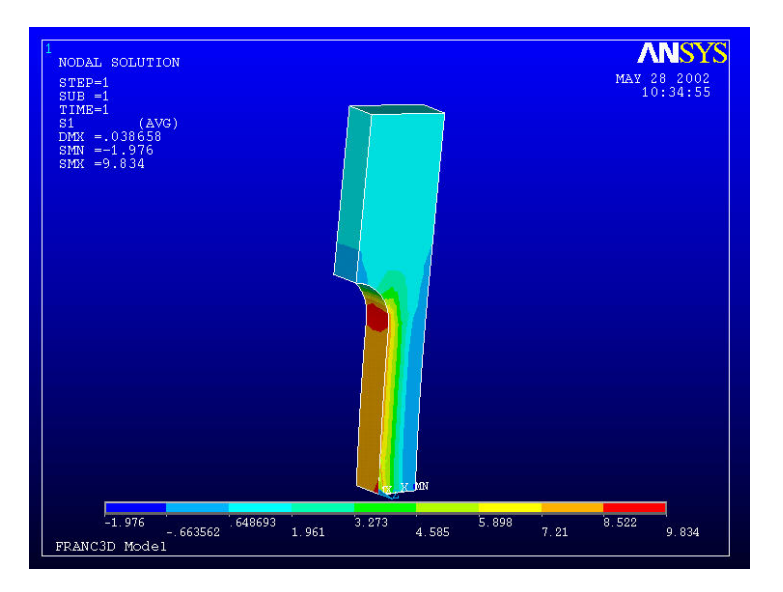

#### • nucleate a crack in the model

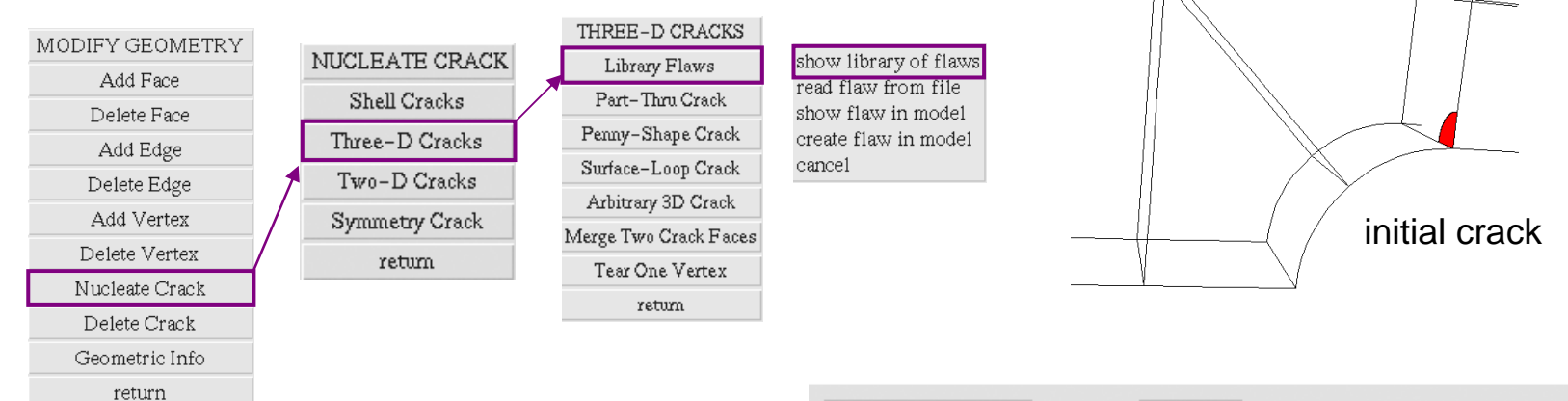

- •set values for**a** and **b** both to 0.25
- set Rot ations: Theta XY **(deg)** to 90
- s et **Translations: Along Y Axis** to 4
- select **Calculate** to compute the point locations (displayed in the model as red boxes).
- select **Accept** if the crack is located correctly

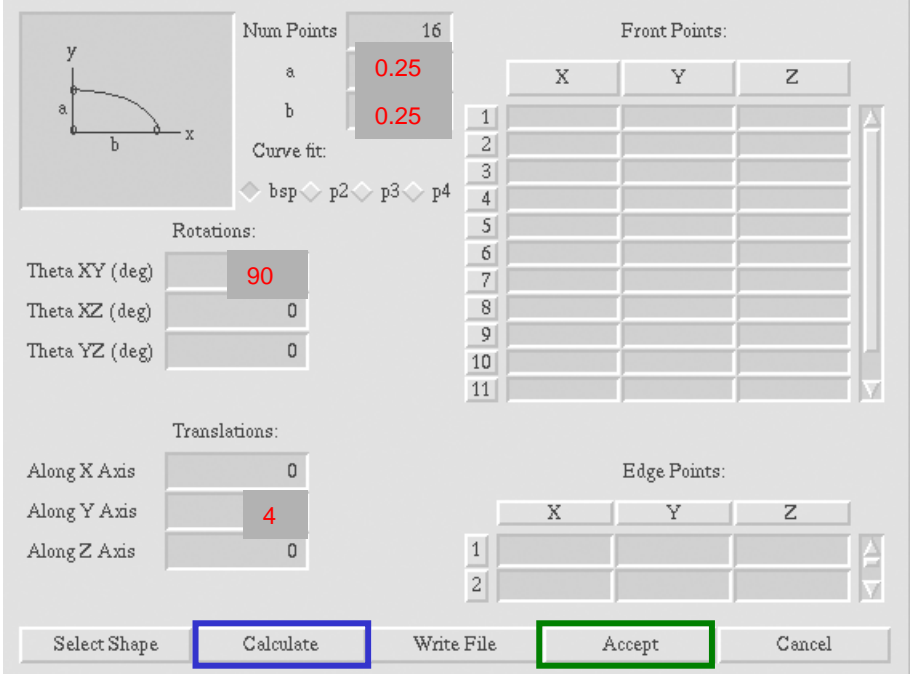

.<br>Nodal solution etrp=

#### • discretize the cracked model

- subdivide the edges around the crack
- mesh the surfaces around the crack
- mesh the volume (for FEM analysis only)

#### • stress analysis, import results, visualize results

#### • compute fracture parameters and grow the crack

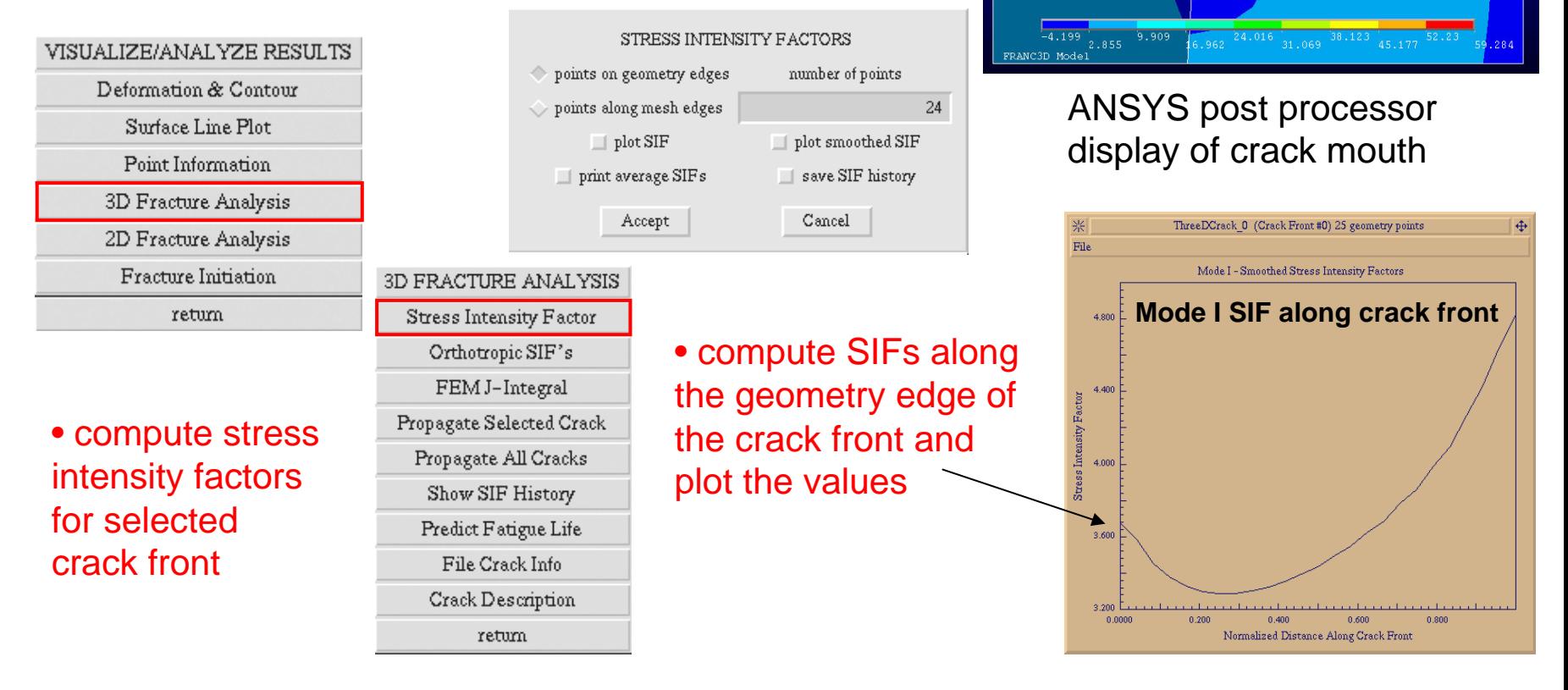

#### 3D FRACTURE ANALYSIS • propagate the crack Stress Intensity Factor • determine new front points Orthotropic SIF's • s m ooth new points by fitting to a polynomial FEM J-Integral • add and tear faces, edges, vertices to grow the crack Propagate Selected Crack Propagate All Cracks Show SIF History CRACK PROPAGATION MODELS Predict Fatigue Life Sigma\_Max – maximum hoop direction Sigma\_Max G\_Max S\_Min Planar File Crack Info stress criterion provides orientation extension  $\Diamond$  power of K1  $\Diamond$  K1-K1c / K1 max-K1c Crack Description Cancel retum Accept CRACK EXTENSION MODEL: POWER OF KI Crack Extension M odel – provides  $extension = max\_ext * (K1^b) / MAX(K1^b)$ for an increase in crack 'length' maximum extension  $\mathbf{1}$ ('b' – comparable to Paris Law value of b parameter 'n') Cancel Accept POLYNOMIAL FITTING Points defining the new crack front  $\Diamond$  single $\Diamond$  piecewise $\Diamond$  user defined new crack are smoothed by fitting them to a polynomial order 3 front p ointspolynomial. Accept Cancel determine new front points xread crack increments from file display new/fitted front points

-z

add and tear edges and faces cancel

Grow the crack geometry & topology.

#### • illustrate crack face traction MRP and superposition

- ansys stress analysis of uncracked model
- OSM conversion of .cdb and .str files to MRP
- attach M RP to crack face for BEM analysis

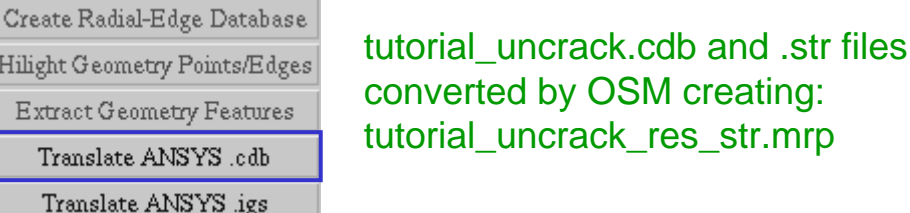

#### FRANC3D: define boundary conditions

BOUNDARY CONDITIONS Define Load Case Define MRP BC's Coupled Sets Contact Surfaces New Boundary Condition Edit Boundary Condition Delete Boundary Condition Attach Boundary Condition Detach Boundary Condition Show Boundary Condition Hilight Non-Default BC's Reset BC's to default values retum

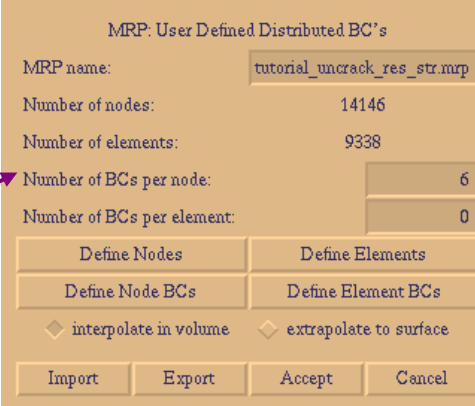

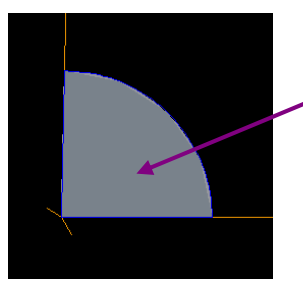

attach face boundary condition to crack face

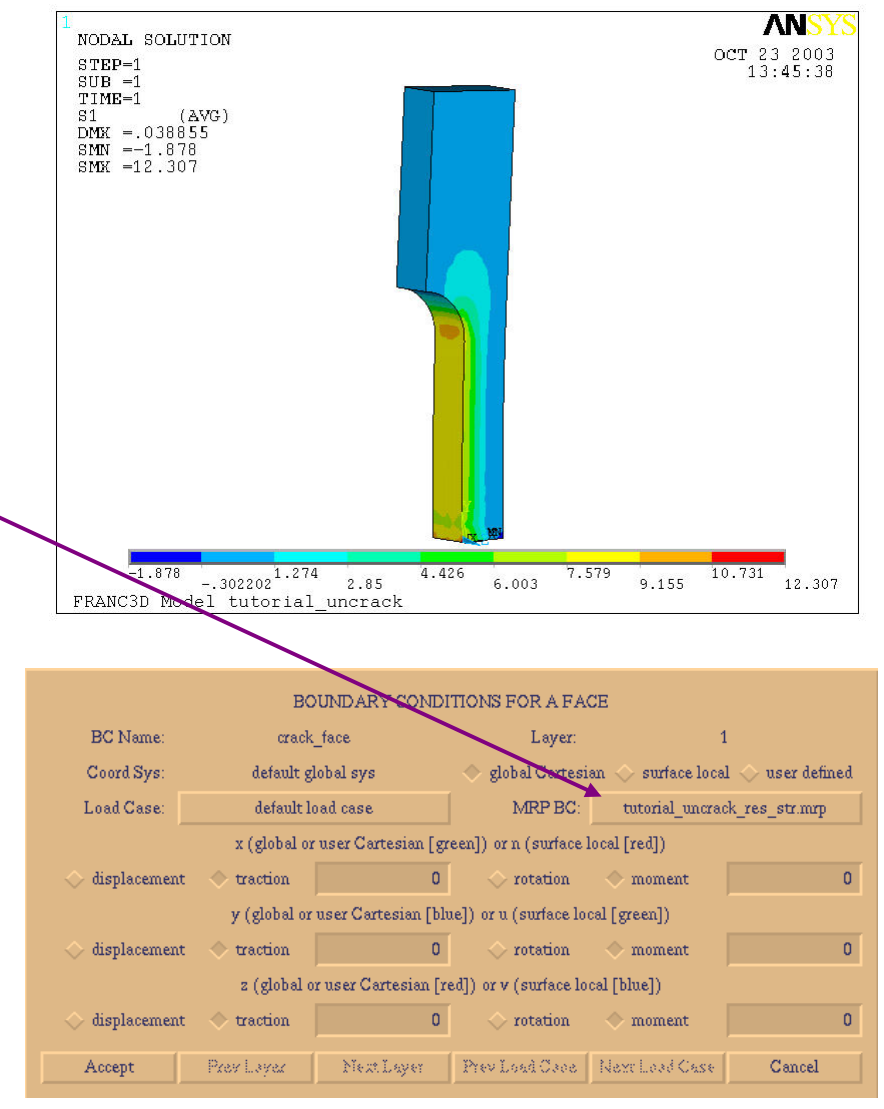

#### • after propagating the crack

- discretize again
- stress analysis again
- post process again
- propagate again

#### • fatigue life prediction

- stress intensity factor history
- FRANC3D computes fatigue life or use an external code

#### • risk assessment or redesign

#### 10 steps of crack growth

#### • automated analyses

- for BES only (FEM in the future)
- franc3d –b –f tutorial\_crack.fys –c crack\_growth\_model

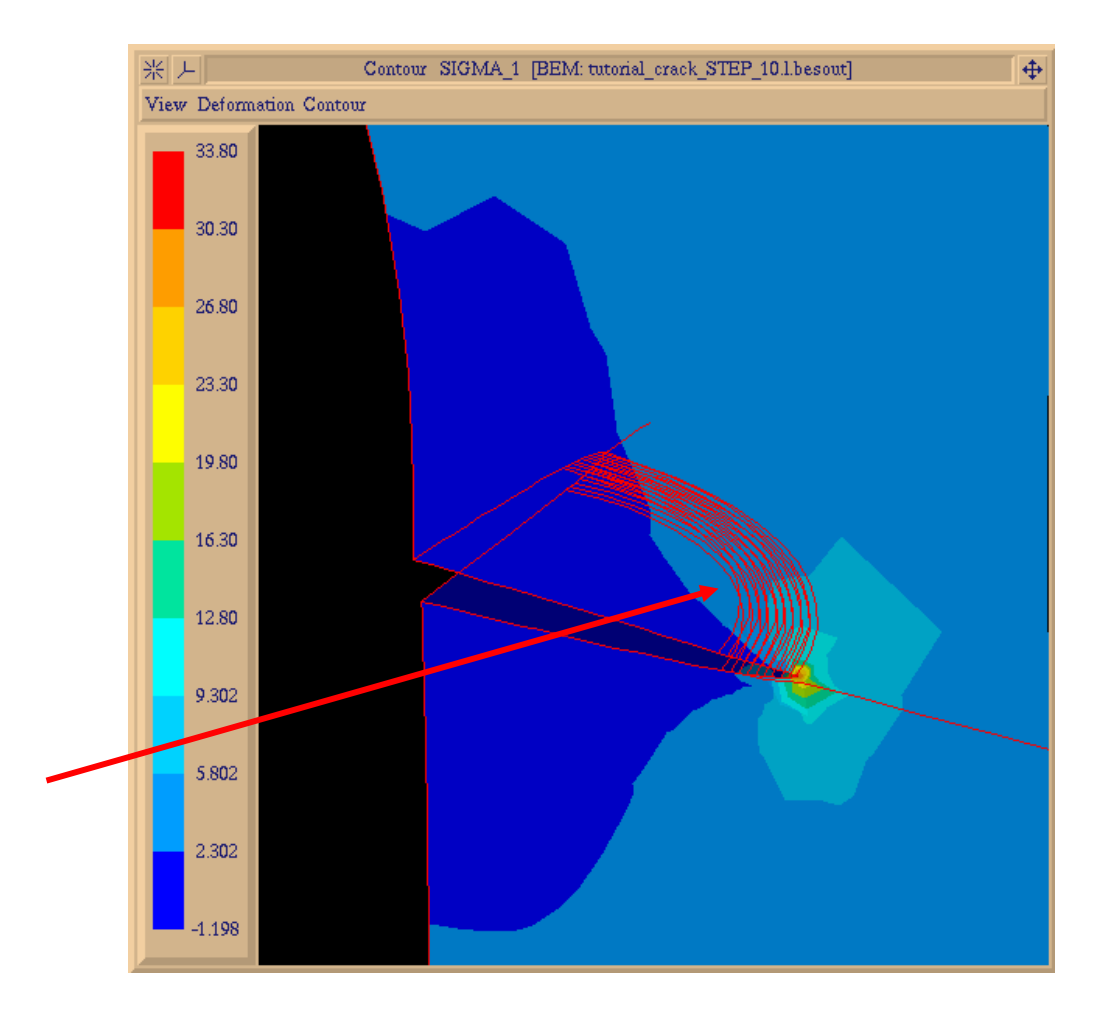

### **Simple Cube Example – Hands-on-training**

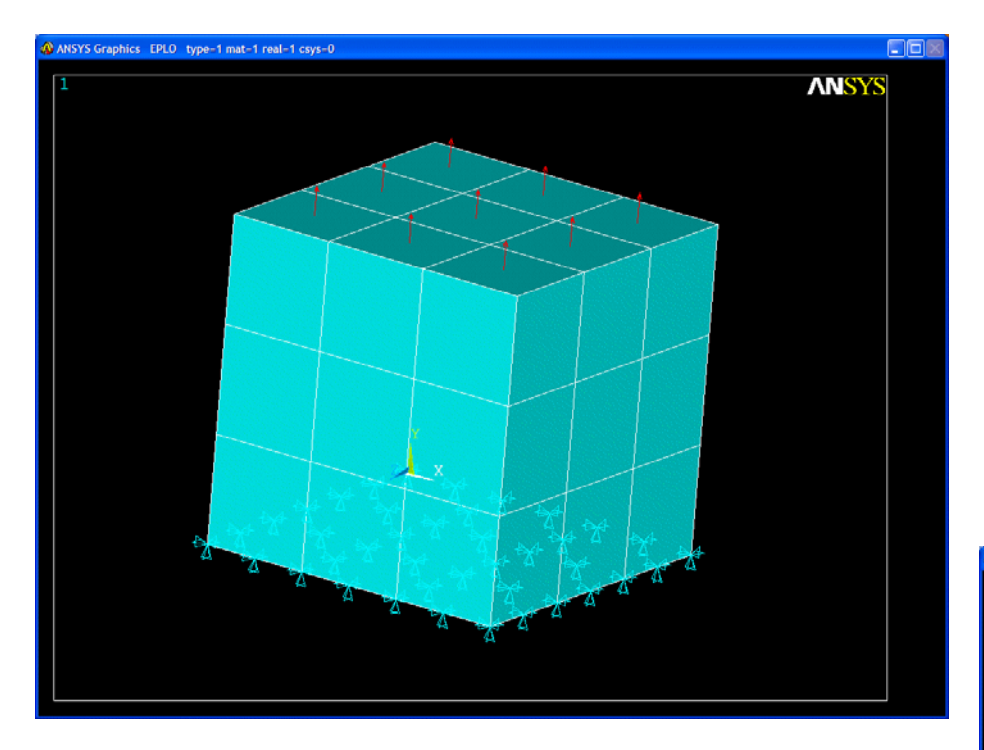

- simple cube with 3x3x3 grid of SOLID95 elements
- •kinematic constraint on base nodes
- surface traction on upper surface
- linear elastic ANSYS analysis

• demonstrate ANSYS FEM to OSM conversion• demonstrate MRP boundary conditions – transfer ANSYS stresses to crack face tractions for BEM analysis

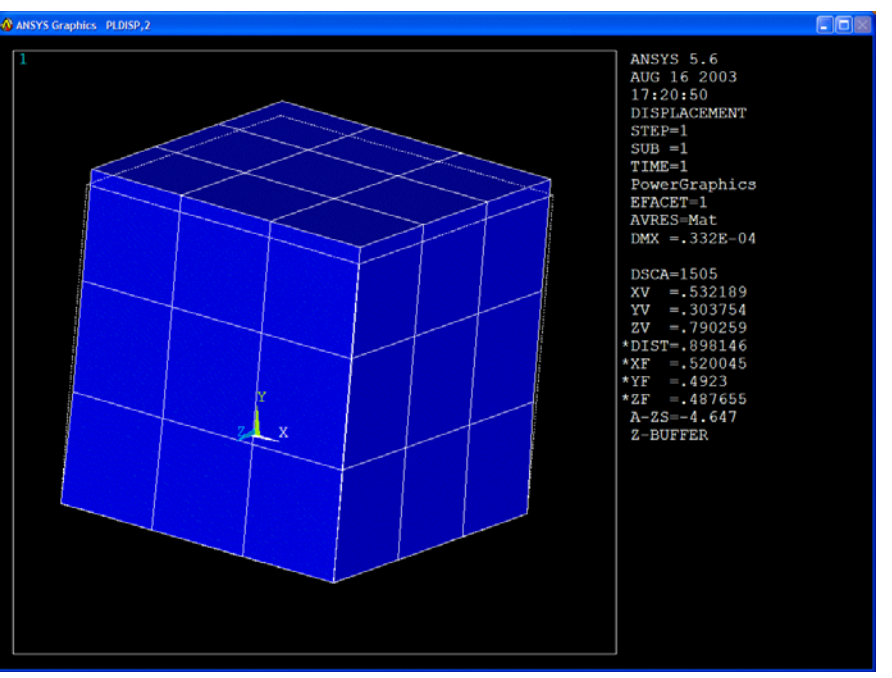

**Steps:**

- read the ANSYS .cdb and .igs files into OSM and extract the geometry features
- discuss MRP's generated by OSM from ANSYS .cdb file and from ANSYS nodal results saved as .dsp and .str files
- read model into FRANC3D and apply MRP boundary conditions
- add a crack and analyze using BES
- compare stress intensity factors based on both BES and ANSYS results

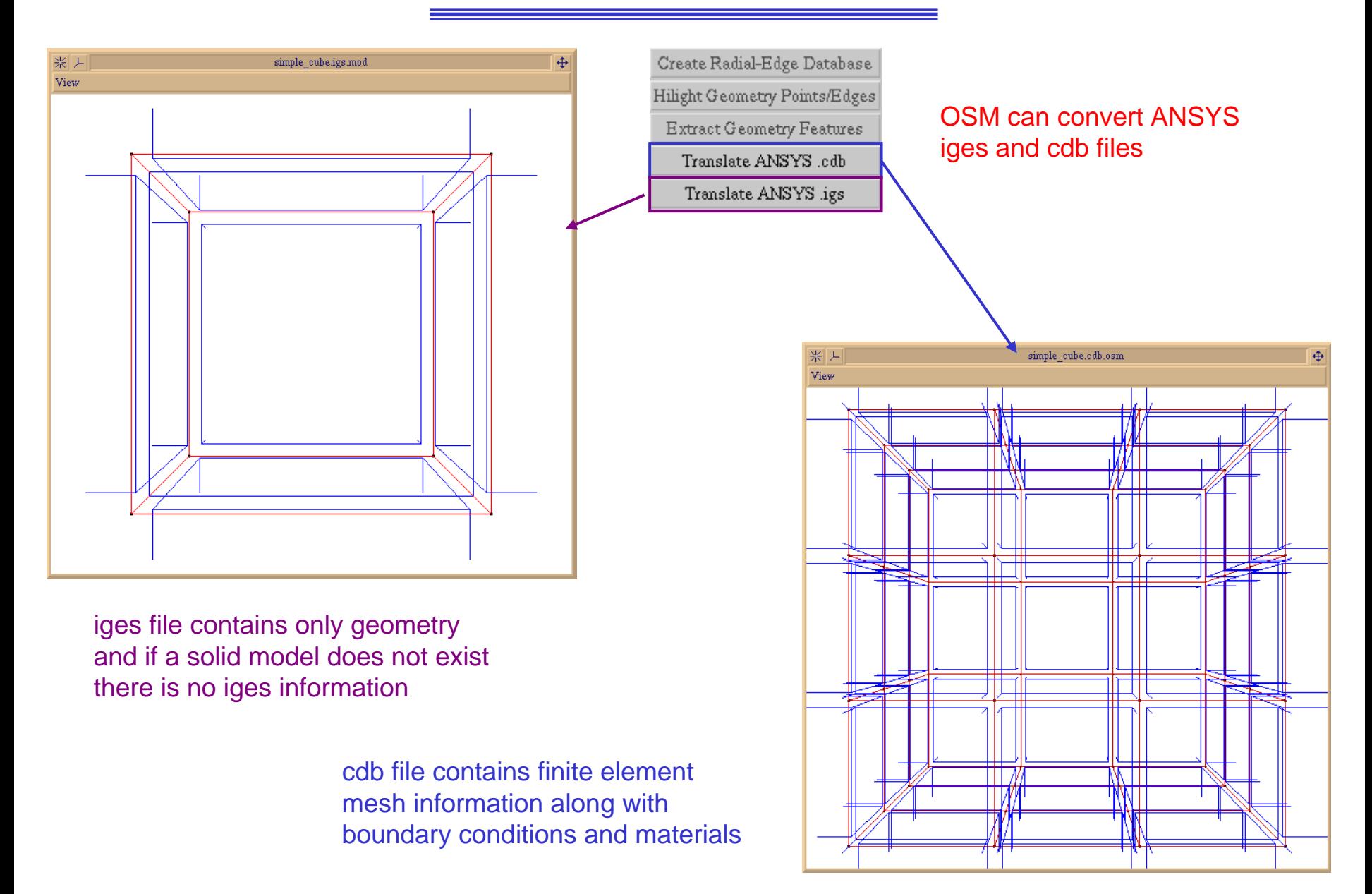

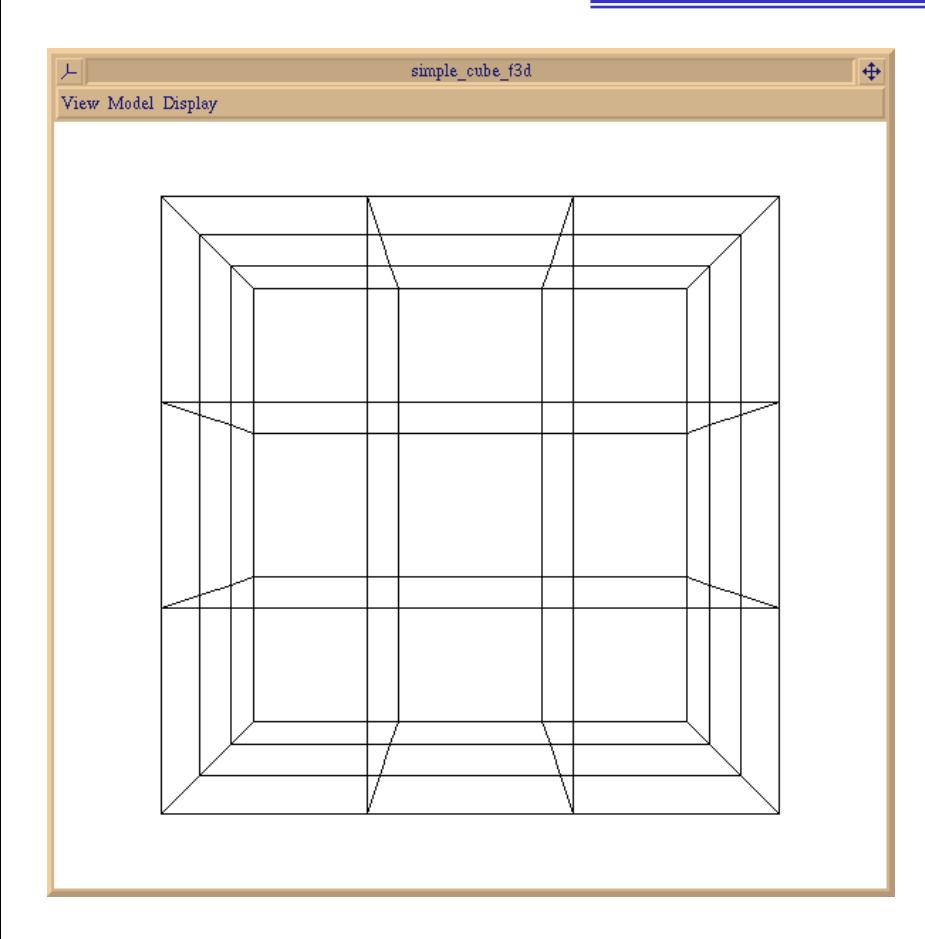

**We can use the ANSYS mesh facets to define FRANC3D geometry, but it is not recommended for big models.** **OSM reads the .str file and saves a \_res\_str.mrp file that contains the mesh information from the .cdb file as well as the stress results**

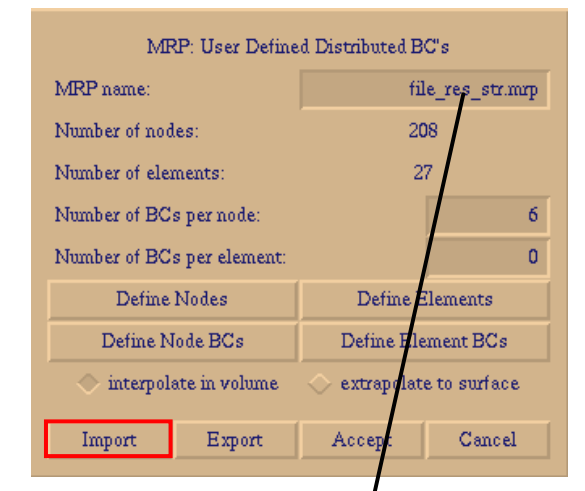

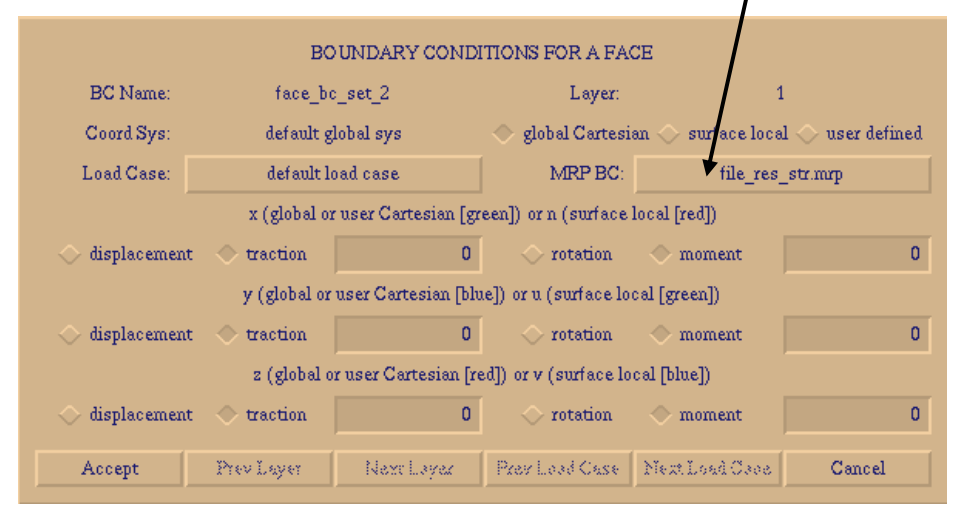

**The MRP is I mported i nto FRANC3D and used in the Face Boundary Condition dialo g box – this is then attached to the crack surface.**

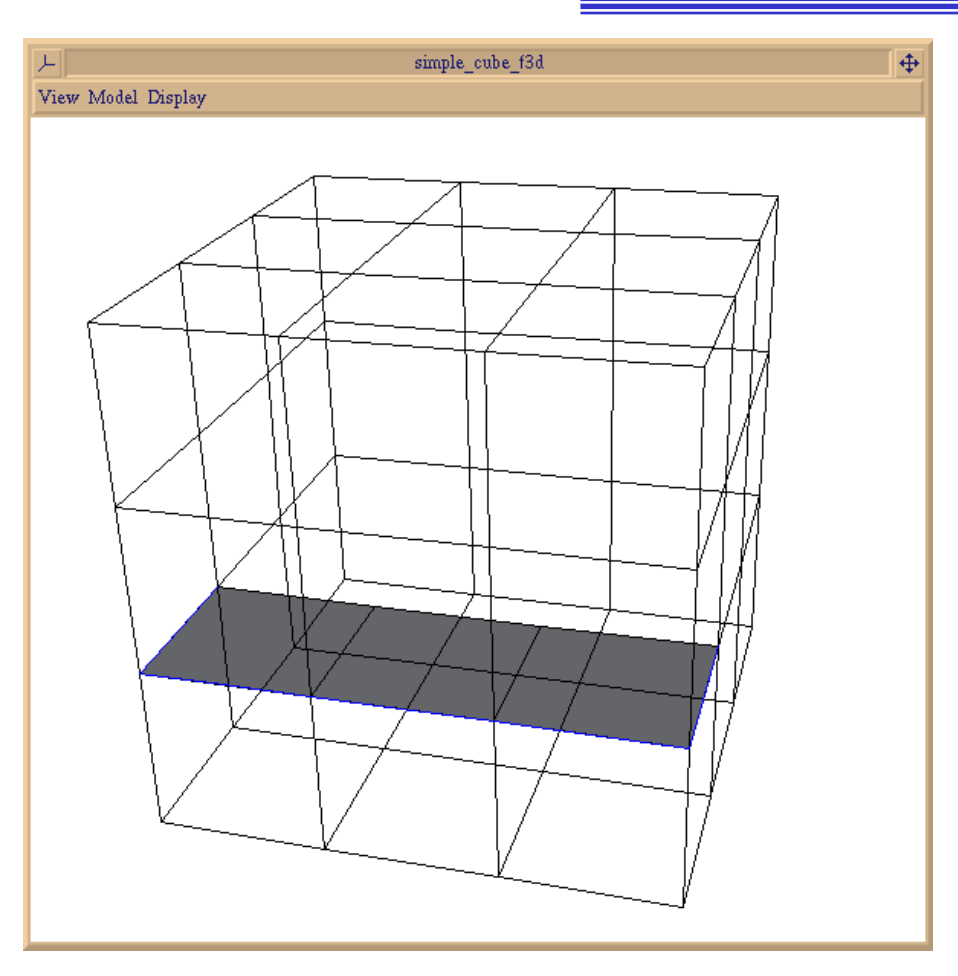

**A part t hrough crack is inserted into t he FRANC3D model and t he face boundary condition defined previously is attached to this surface.**

**The BEM analysis provides the stresses and displacements for the cracked model. Stress i ntensity factors can be computed.**

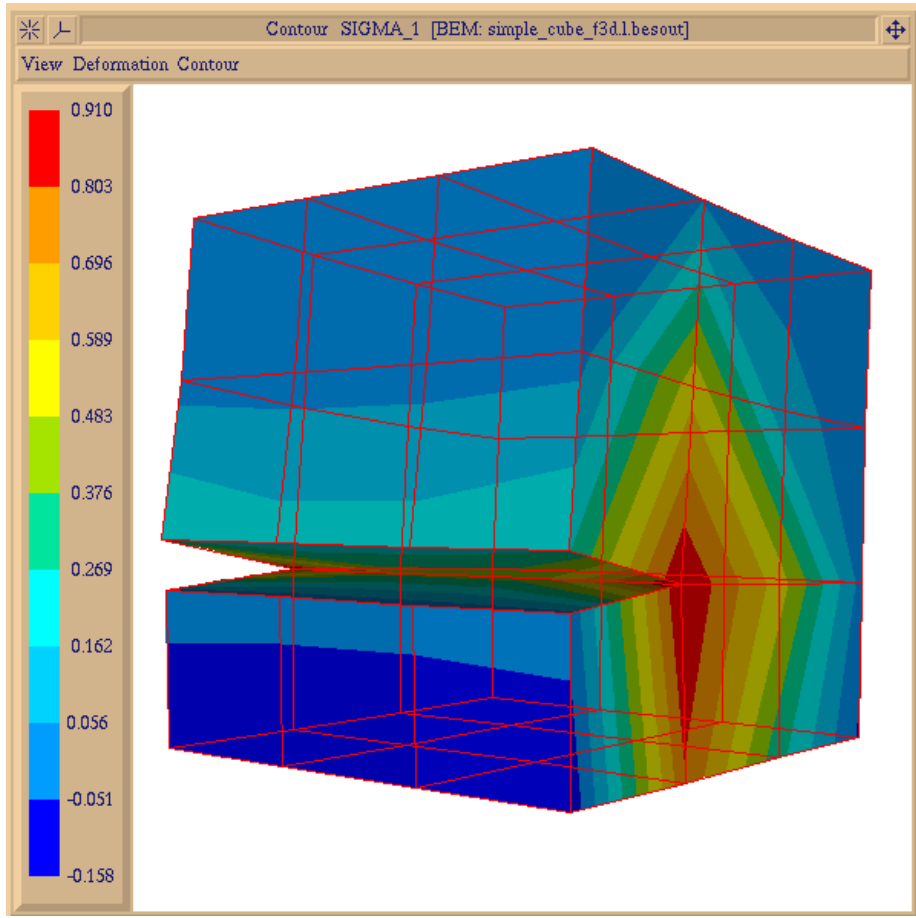